#### **LEXWARE**

# Prüfung von Belegen nach §13b Sonstige Leistungen und Korrektur der Kontierung in der Version Januar 2024

Sofern Sie mit der Version 2024 Belege nach § 13b Sonstige Leistungen erfasst und diese dupliziert oder weitergeführt haben beachten Sie unbedingt folgende Hinweise.

## Wichtig

Unter Umständen wird aktuell ein falsches Erlös- bzw. Aufwandskonto hinterlegt. Nicht festgeschriebene betroffene Belege wurden softwareseitig korrigiert. Prüfen Sie trotzdem unbedingt das hinterlegte Konto vor dem Festschreiben oder dem Übertragen der Buchungsliste. Bei bereits festgeschriebenen Belegen haben Sie in der Warenwirtschaft/Auftragsbearbeitung nur die Möglichkeit, diese zu stornieren und neu zu erfassen oder sich hierzu mit Ihrem Steuerbüro in Verbindung zu setzen.

### Änderung der Kontierung bei nicht festgeschriebenen Belegen

Öffnen Sie den erfassten/duplizierten/weitergeführten Beleg einfach zur Bearbeitung erneut ('rechts klicken - bearbeiten') und ziehen Sie auf Seite 1 des Auftragsassistenten über die Lupe die Kunden- bzw. Lieferantendaten oder das Projekt neu in den Auftrag. Hierdurch wird das Konto ersetzt.

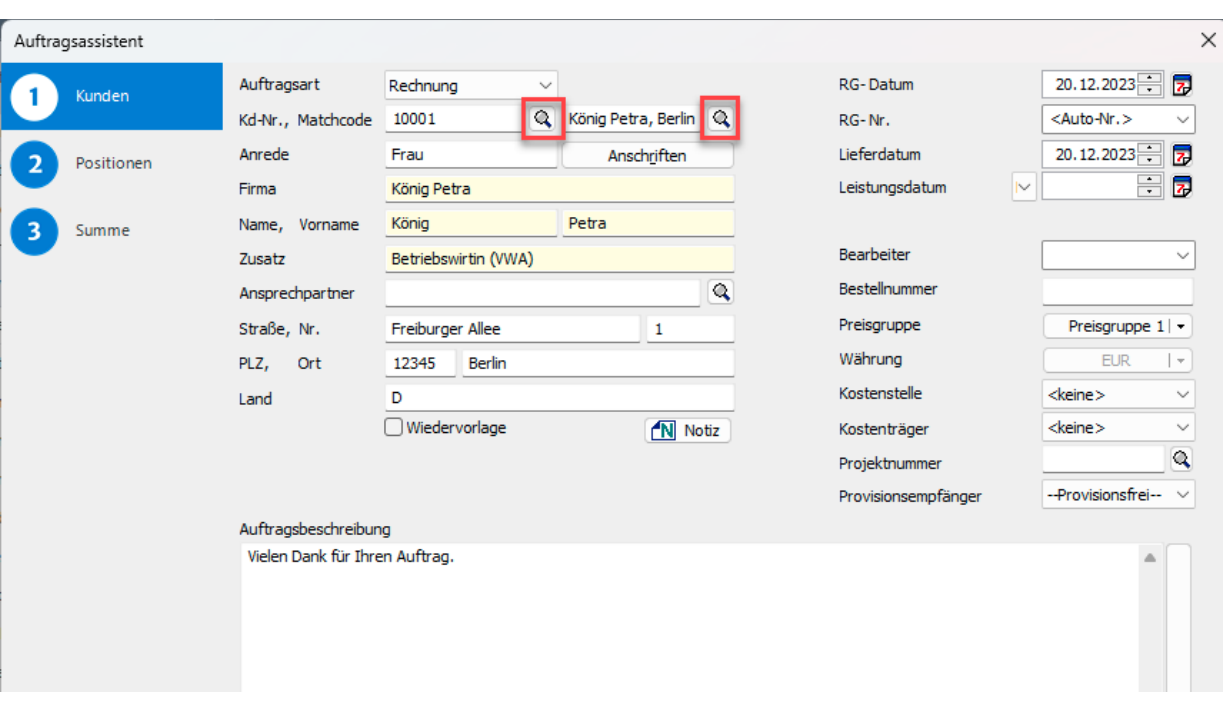

## Vorgehen zur Prüfung

Um zu prüfen, ob ein falsches Konto hinterlegt wurde, gehen Sie wie folgt vor: 'Berichte - Journale - Buchungsliste - Vorschau'

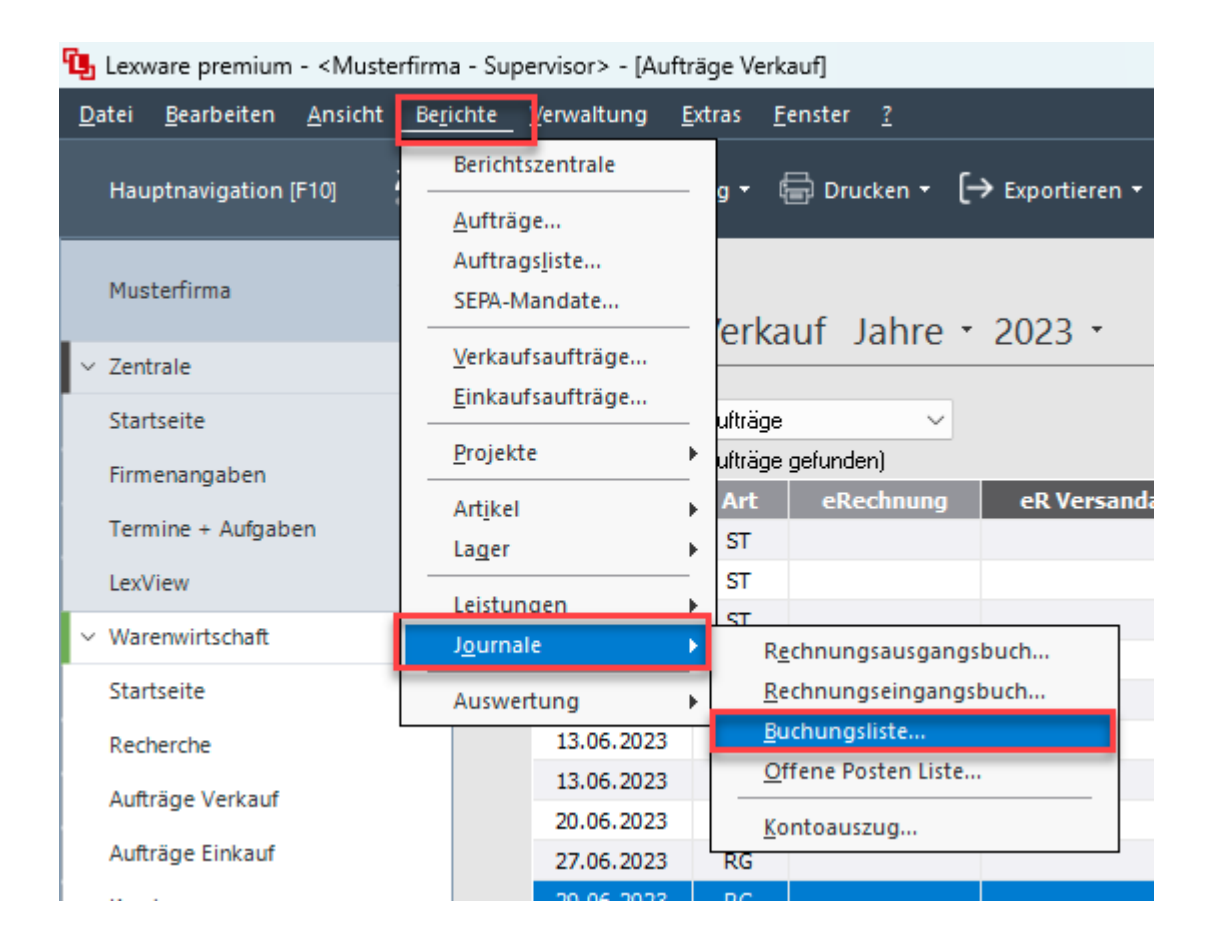

Hier ist das hinterlegte Erlös- bzw. Aufwandskonto ersichtlich:

Musterfirma, Musterweg 100, 79100 Musterstadt

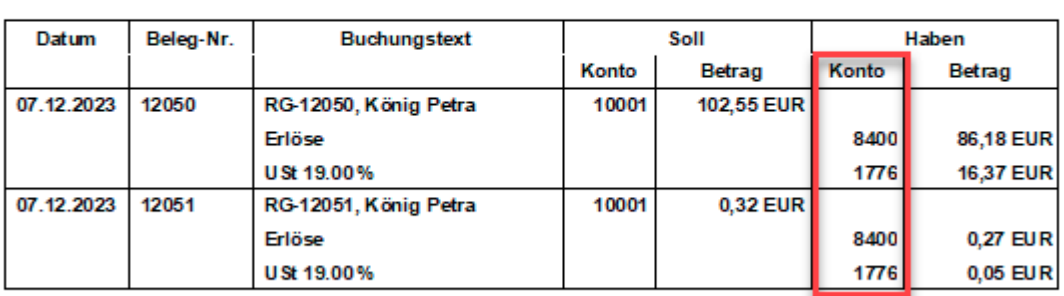

Buchungsliste 07.12.2023 bis 31.12.2023

Prüfen Sie unbedingt, ob hier ggf. ein falsches Konto hinterlegt ist, im SKR 04 z.B. das Konto 5920 (Bauleistungen), statt dem korrekten Konto 5923 (sonstige Leistungen) oder auch das Konto 8337 statt dem korrekten Konto 8336.

Stellen Sie die Korrektheit der hinterlegten Konten sicher - insbesondere vor dem Festschreiben von Belegen, dem Buchungsdatenexport oder dem Übertragen der Buchungsliste in die Buchhaltung!

Wichtig: Vermeiden Sie das Duplizieren von festgeschriebenen Belegen nach 13 b Sonstige Leistungen, die mit der Version 2024 erstellt wurden und unter Umständen fehlerhaft sind. Sofern Sie sich unsicher sind, nutzen Sie den oben beschriebenen Workaround und ziehen Sie den Kunden bzw. Lieferanten oder das Projekt neu.

Achtung: Sofern Sie die Belegart Teilrechnung / Schlussrechnung nutzen, ist besondere Sorgfalt geboten. Stornieren Sie unbedingt bereits festgeschriebene Teilrechnungen mit falscher Kontierung, bevor Sie eine Schlussrechnung dazu erstellen. Erfassen Sie gegebenenfalls die Teilrechnung neu.

Wichtig: Sofern Sie bereits Belege nach § 13b Sonstige Leistungen mit falschen Konten an die Buchhaltung übertragen haben, müssen Sie diese Belege in der Warenwirtschaft bzw. Auftragsbearbeitung korrigieren und erneut an die Buchhaltung übertragen.

Setzen Sie sich hierzu gegebenenfalls mit Ihrem Steuerberater in Verbindung.

Beachten Sie außerdem, dass Sie eine berichtigte Zusammenfassende Meldung ZM erstellen müssen, falls Sie bereits eine ZM für den Zeitraum nach Installation der Version 2024 erstellt haben, die solche Umsätze beinhaltet.

#### FOLGEN SIE UNS

[Facebook \(https://www.facebook.com/lexware\)](https://www.facebook.com/lexware)

[Instagram \(https://www.instagram.com/lexware/\)](https://www.instagram.com/lexware/)

[YouTube \(https://www.youtube.com/user/LexwareTV\)](https://www.youtube.com/user/LexwareTV)

[LinkedIn \(https://www.linkedin.com/company/lexware/\)](https://www.linkedin.com/company/lexware/)